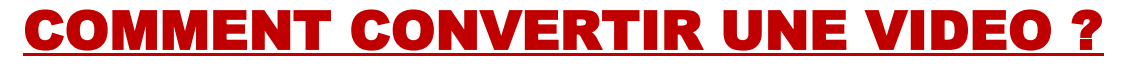

**Le fait de convertir une vidéo permet de la visionner sans avoir besoin de connexion à internet**

**1** : Se connecter à la vidéo souhaitée (Par exemple : un reportage sur Aigues-Mortes à Òc Tele)

**2** : copier l'adresse URL

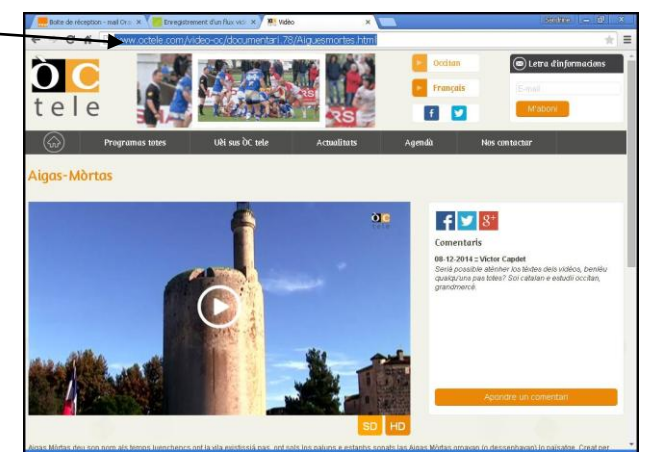

**3** : Se connecter à <https://video.online-convert.com/fr> et choisir le type de conversion (en mp3, mp4, avi,....)

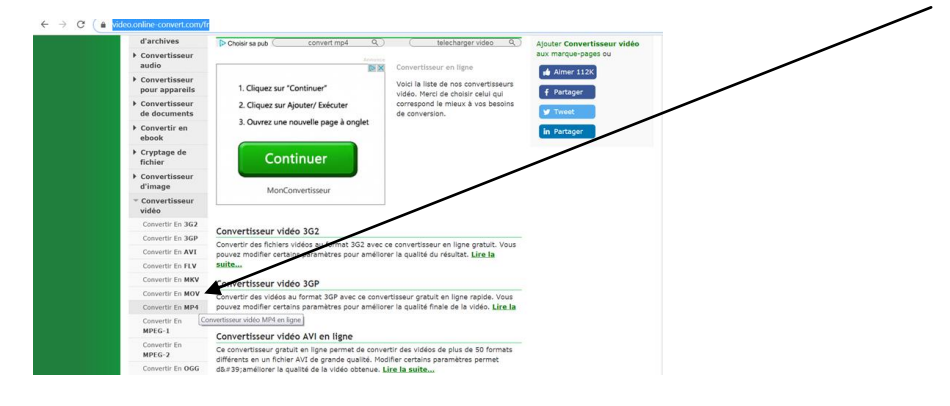

**4** : coller l'URL dans « Saisissez l'adresse URL » ou déposer votre vidéo

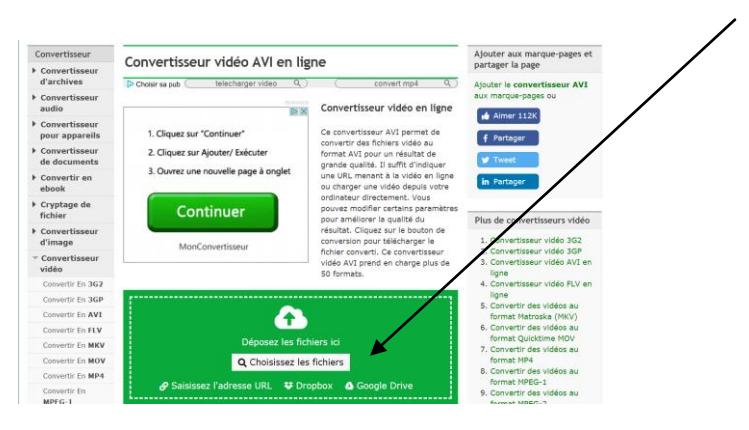

**5** : Cliquer sur « Démarrer la conversion » (qui est sous la fenêtre verte)

Ce site ne convertit pas les vidéos de Youtube. Pour ces dernières, utiliser : <https://www.pointmp4.com/fr>